松前町では、愛媛県及び県内自治体が参加する「えひめ電子入札共同システム」を導入 し、電子入札を下記のとおり実施することにしました。

記

- 1 電子入札で実施する業種
	- ・建設工事
	- ・コンサルタント

※業務委託、物品については、当分の間、従来どおりの紙入札方式で実施します。

2 電子入札開始時期

令和4年4月以降に松前町が指定する入札案件

 ※ただし、電子入札に参加するために事前準備が必要となるため、当分の間は、紙 入札での参加を認めることとします。

3 電子入札参加資格

松前町入札参加資格者名簿に登載され、松前町の電子入札システムに利用登録をして いる事業者

4 電子入札に参加するためにしなければならないこと

(1) 電子証明書(ICカード)及びカードリーダの購入と設定

電子入札に参加するためには、利用者本人を特定するための電子証明を内蔵した ICカード及びカードリーダが必要ですので、下記の指定認証事業者(認証局)から 購入してください。

ICカードの名義人は、松前町の入札参加有資格者名簿に登載されている代表者と 同一としてください。なお、松前町入札参加資格審査申請に当たり、営業所等に委任 するための年間委任状を提出している場合は、当該委任を受けた受任者(支店長・営 業所長等)が名簿に登載された代表者となっています。既に他自治体の電子入札に参 加するために電子証明書(ICカード)を取得されている場合でも、当該カードの名 義が松前町の入札参加有資格名簿に登載されている代表者と異なっている場合は、新 たにその代表者名義の電子証明書(ICカード)が必要となりますので、御注意くだ さい。

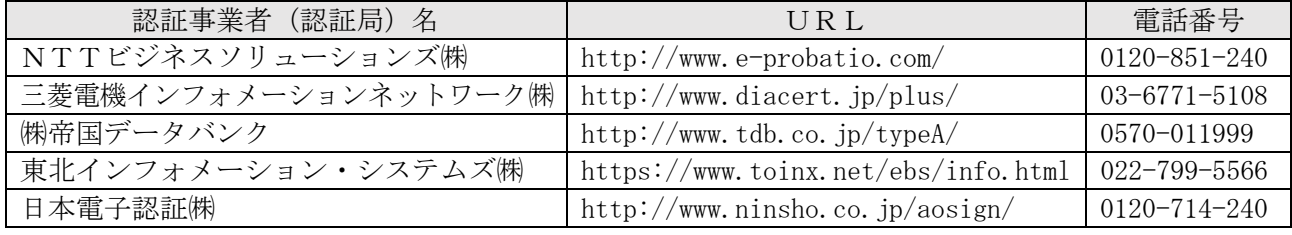

※電子証明書(ICカード)とICカードリーダが届きましたら、取扱説明書や各認 証事業者(認証局)のホームページを参照し、設定を行ってください。

※電子証明書(ICカード)の申し込みから発行(購入)までの期間は、認証局によっ て異なります。提出書類に不備がない場合でも、発行までにある程度日数を要しますの で、余裕を持って早めに手続きを行ってください。

※電子証明書(ICカード)の認証申請には、申請者が法人の場合「名義人個人の住 民票」、「名義人個人の印鑑登録証明書」、「商業登記簿謄本(登録事項証明書)」、「代表 印の印鑑証明書」等が必要です。

(2) 電子入札システム利用者登録申請

電子入札システムに参加するためには、事前に松前町に対して利用者登録申請が必 要です。

## 既に愛媛県や他市町で電子入札に参加している事業者についても、松前町に対し

て電子入札の利用者登録申請が必要となります。「利用者登録申請書」の様式につい ては、松前町のホームページ上に掲載しますので、必要な際にダウンロードして使 用してください。

① 利用者登録申請受付期間

令和4年3月4日(金)~同月18日(金)

※3月18日以降も順次利用者登録申請は受け付けますが、令和4年4月からの入札 案件より電子入札に参加を希望する場合は、期間内に申請を行ってください。

- ② 利用者登録申請提出書類
	- i) 利用者登録申請書(様式第1号)
	- ii) 電子証明書発行申請書の写し又は認証局から発行される登録確認票等の証明 書の内容が示された書類の写し
	- iii) 電子証明書 (ICカード) のコピー (両面)
	- ⅳ)切手を貼った返信用封筒(持参・郵送いずれの場合も必要です。) ※返信先の住所は、申請者住所としてください。申請者住所と異なる場合は返信で き ません。
- ③ 利用者登録申請提出方法 持参若しくは郵送
- ④ 提出及び問い合わせ先 〒791-3192 愛媛県伊予郡松前町大字筒井631番地 松前町役場 出納局会計課 契約係 電話番号 089-985-4157
- ⑤ その他

「登録番号」、「パスワード」の交付通知書は、令和4年3月22日(火)以降に、 申請者に順次発送をします。

(3) パソコンの設定

①電子入札補助アプリの入手とインストール

電子入札用補助アプリを、電子証明書(ICカード)を購入した認証事業者(認証 局)から入手し、インストールしてください。

インストールや設定方法は、認証事業者(認証局)に問い合わせてください。 ②Web ブラウザの環境設定

Internet Explorer の環境設定を行ってください。

設定方法の手順書は、愛媛県ホームページの下記 URL のページ内から「新システム 設定手順(外部サイトへリンク)」をクリックし、ダウンロードしてください。 https://www.pref.ehime.jp/e60100/e-bid-nyuusatsu/datsujava.html

令和4年5月 30 日(月)から、Edge 対応システムの運用を開始する予定です。事 業者は、「電子入札補助アプリのバージョンアップ」、「ブラウザを Internet xplorer から Edge に変更」等の対応が必要になります。詳細決定後、このポータルサイトで お知らせします。

- (4) えひめ電子入札共同システムへの利用者登録 松前町から発行された「登録番号」、「パスワード」を利用して、事業者のパソコン から「えひめ電子入札共同システム」に利用者登録を行ってください。 松前町のえひめ電子入札共同システムの利用者登録開始は令和4年3月24日(木) からとなります。
- 5 電子入札参加事業者向けの説明会資料について 電子入札利用方法等の説明会資料は、松前町のホームページに掲載していますの で、必要に応じてダウンロードしてください。
- 6 その他
	- (1) 「えひめ電子入札共同システム」の操作方法や電子入札用パソコンの設定につい ては「えひめ電子入札共同システムポータルサイト」のホームページに掲載されて いますので参照してください。

https://www.pref.ehime.jp/e60100/e-bid-nyuusatsu/index.html

(2) 紙入札方式で参加される場合の方法について

電子入札対象案件について、電子入札の利用者登録をしていない事業者が指名選 考された場合は、従来どおり文書にて指名競争入札通知書を送付します。

- (3) 電子入札の運用につきましては、「松前町電子入札運用基準」を御参照ください。 (※後日ホームページ上でお知らせすることとしています。)
- 7 今後のスケジュール(予定)
	- 3月4日 : 電子入札参加にかかる電子入札システム利用者登録申請の受付開始
	- 3月18日 : 4月執行案件の電子入札システム利用者登録申請期限 ※期限後も登録申請は随時受け付けます。
	- 3月22日 : 「登録番号」、「パスワード」の交付通知書を順次送付
	- 3月24日 : 「えひめ電子入札共同システム」への利用者登録開始 ※4月執行案件から参加を希望される場合は、3月中に登録を完了し てください。
	- 3月下旬 : 「松前町電子入札運用基準」の作成(町ホームページに掲載)
	- 4月下旬 : 4月電子入札実施予定